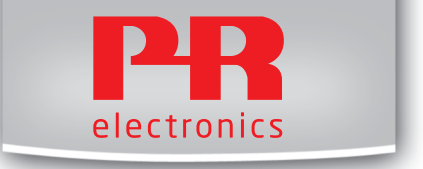

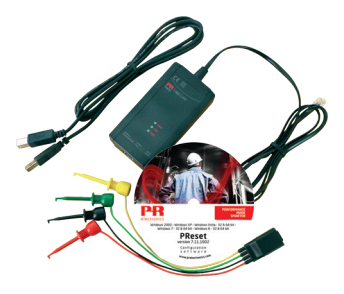

# 5909

Loop Link USB-Kommunikations - Schnittstelle

No. 5909V102-DE Ab Seriennr. 059999999

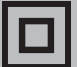

- $DK \triangleright$  PR electronics A/S tilbyder et bredt program af analoge og digitale signalbehandlingsmoduler til industriel automation. Programmet består af Isolatorer, Displays, Ex-barrierer, Temperaturtransmittere, Universaltransmittere mfl. Vi har modulerne, du kan stole på i selv barske miljøer med elektrisk støj, vibrationer og temperaturudsving, og alle produkter opfylder de strengeste internationale standarder. Vores motto »Signals the Best« er indbegrebet af denne filosofi – og din garanti for kvalitet.
- $UK \triangleright$  PR electronics A/S offers a wide range of analog and digital signal conditioning devices for industrial automation. The product range includes Isolators, Displays, Ex Interfaces, Temperature Transmitters, and Multifunctional Devices. You can trust our products in the most extreme environments with electrical noise, vibrations and temperature fluctuations, and all products comply with the most exacting international standards. »Signals the Best« is the epitome of our philosophy – and your guarantee for quality.
- FR ▶ PR electronics A/S offre une large gamme de produits pour le traitement des signaux analogiques et numériques dans tous les domaines industriels. La gamme de produits s'étend des transmetteurs de température aux afficheurs, des isolateurs aux interfaces SI, jusqu'aux modules universels. Vous pouvez compter sur nos produits même dans les conditions d'utilisation sévères, p.ex. bruit électrique, vibrations et fluctuations de température. Tous nos produits sont conformes aux normes internationales les plus strictes. Notre devise »SIGNALS the BEST« c'est notre ligne de conduite - et pour vous l'assurance de la meilleure qualité.
- DE ▶ PR electronics A/S verfügt über ein breites Produktprogramm an analogen und digitalen Signalverarbeitungsgeräte für die industrielle Automatisierung. Dieses Programm umfasst Displays, Temperaturtransmitter, Ex- und galvanische Signaltrenner, und Universalgeräte. Sie können unsere Geräte auch unter extremen Einsatzbedingungen wie elektrisches Rauschen, Erschütterungen und Temperaturschwingungen vertrauen, und alle Produkte von PR electronics werden in Übereinstimmung mit den strengsten internationalen Normen produziert. »Signals the Best« ist Ihre Garantie für Qualität!

## USB-KOMMUNIKATIONSSCHNITTSTELLE

## LOOP LINK 5909

## Inhaltsverzeichnis

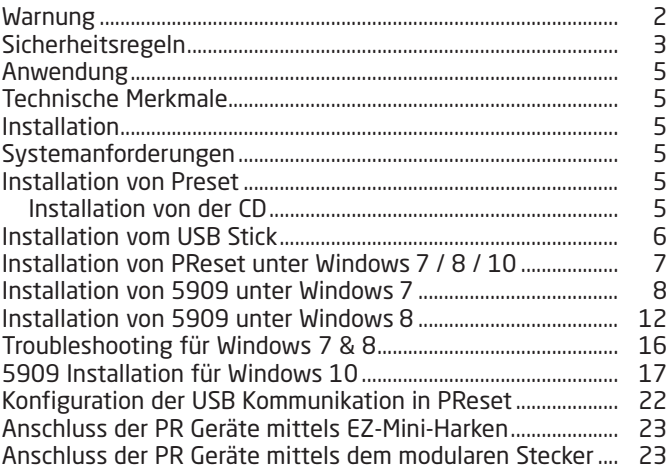

### **WARNUNG**

<span id="page-3-0"></span>Dieses Gerät kann beim Anschluss durch das Kommunikationskabel an das SYSTEM 5000 in Verbindung mit lebensgefährlicher elektrischer Spannung kommen. Missachtung dieser Warnung kann zu schweren Verletzungen oder mechanischer Zerstörung führen. Um eine Gefährdung durch Stromstöße oder Brand zu vermeiden müssen die Sicherheitsregeln des Handbuches eingehalten, und die Anweisungen befolgt werden. Die Spezifikationswerte dürfen nicht überschritten werden, und das Gerät darf nur gemäß folgender Beschreibung benutzt werden. Das Handbuch ist sorgfältig durchzulesen, ehe das Gerät in Gebrauch genommen wird. Nur qualifizierte Personen (Techniker) müssen dieses Gerät benutzen. Wenn das Gerät nicht wie in diesem Handbuch beschrieben benutzt wird, werden die Schutzeinrichtungen des Gerätes beeinträchtigt.

# GEFÄHR-LICHE SPANNUNG

INSTAL-TION

ALLGE-**MEINES** 

## **WARNUNG**

Die folgenden Arbeiten müssen am Gerät nur dann ausgeführt werden, wenn das Kommunikationskabel keine Verbindung mit dem SYSTEM 5000 und dem PC hat:

Fehlersuche am Gerät.

Reparaturen am Gerät müssen nur von PR electronics A/S ausgeführt werden.

## WARNUNG

Der Verbindungssteckbuchse im SYSTEM 5000 ist an Eingangsterminale angeschlossen, in denen gefährliche Spannungen auftreten können, und ein Anschluss an die Programmierungseinheit Loop Link 5909 ist nur über das festmontierte Kommunikationskabel zulässig.

## ZEICHENERKLÄRUNGEN

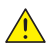

Dreieck mit Ausrufungszeichen: Warnung/Vorschrift. Vorgänge, die zu **1.** Tiebensgefährlichen Situationen führen können.

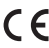

Die CE-Marke ist das sichtbare Zeichen dafür, dass das Gerät die CE Die Le-marke Deutschriften

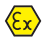

Doppelte Isolierung ist das Symbol dafür, dass das Gerät besondere Anforderungen an die Isolierung erfüllt.

## SICHERHEITSREGELN

#### <span id="page-4-0"></span>DEFINITIONEN

Gefährliche Spannungen sind definitionsgemäß die Bereiche: 75...1500 Volt Gleichspannung und 50...1000 Volt Wechselspannung.

Techniker sind qualifizierte Personen, die dazu ausgebildet oder angelernt sind, eine Installation, Bedienung oder evtl. Fehlersuche auszuführen, die sowohl technisch als auch sicherheitsmäßig vertretbar ist.

Bedienungspersonal sind Personen, die im Normalbetrieb mit dem Produkt die Drucktasten oder Potentiometer des Produktes einstellen bzw. bedienen und die mit dem Inhalt dieses Handbuches vertraut gemacht wurden.

#### EMPFANG UND AUSPACKEN

Packen Sie das Gerät aus, ohne es zu beschädigen. Kontrollieren Sie beim Empfang, ob der Gerätetyp Ihrer Bestellung entspricht. Die Verpackung sollte beim Gerät bleiben, bis dieses am endgültigen Platz montiert ist.

#### UMGEBUNGSBEDINGUNGEN

Direkte Sonneneinstrahlung, starke Staubentwicklung oder Hitze, mechanische Erschütterungen und Stöße sind zu vermeiden; das Gerät darf nicht Regen oder starker Feuchtigkeit ausgesetzt werden. Bei Bedarf muss eine Erwärmung, welche die angegebenen Grenzen für die Umgebungstemperatur überschreitet, mit Hilfe eines Kühlgebläses verhindert werden.

Alle Geräte gehören der Installationskategorie II, dem Verschmutzungsgrad 1 und der Isolationsklasse II an.

#### INSTALLATION

Das Gerät darf nur von Technikern angeschlossen werden, die mit den technischen Ausdrücken, Warnungen und Anweisungen im Handbuch vertraut sind und diese befolgen.

Sollten Zweifel bezüglich der richtigen Handhabung des Gerätes bestehen, sollte man mit dem Händler vor Ort Kontakt aufnehmen. Sie können aber auch direkt mit PR electronics GmbH, www.prelectronics.de, Kontakt aufnehmen.

#### PROGRAMMIERUNG

Während der Programmierung müssen Messung und Anschluss externer Spannungen entsprechend dieser Betriebsanleitung und der Betriebsanleitung für die zu programmierende Einheit ausgeführt werden. Der Techniker muss hierbei sicherheitsmäßig einwandfreie Werkzeuge und Instrumente benutzen.

#### BEDIENUNG IM NORMALBETRIEB

Das Bedienungspersonal darf die Geräte nur dann einstellen oder bedienen, wenn diese auf vertretbare Weise in Schalttafeln o. ä. fest installiert sind, so dass die Bedienung keine Gefahr für Leben oder Material mit sich bringt. D. h., es darf keine Gefahr durch Berührung bestehen, und das Gerät muss so plaziert sein, dass es leicht zu bedienen ist.

#### **REINIGUNG**

Das Gerät darf in spannungslosem Zustand mit einem Lappen gereinigt werden, der mit destilliertem Wasser leicht angefeuchtet ist.

#### HAFTUNG

In dem Umfang, in welchem die Anweisungen dieses Handbuches nicht genau eingehalten werden, kann der Kunde PR electronics gegenüber keine Ansprüche geltend machen, welche ansonsten entsprechend der eingegangenen Verkaufsvereinbarungen existieren können.

#### <span id="page-6-0"></span>Anwendung

Loop Link 5909 ist ein USB Kommunikations-Schnittstelle zur Konfiguration und Überwachung von PC-programmierbaren Geräten von PR electronics. Die USB Kommunikation wird unterstützt von den Windows Versionen 7, 8 und 10. PR Geräte, welche im Konfigurationsprogramm PReset Vers. 5.0 oder höher, verfügbar sind, können mit Loop Link 5909 programmiert werden.

#### Technische Merkmale

Die PC Programm CD PReset, Vers. 5.0 oder höher, beinhaltet die benötigten (unsignierte) USB Treiber. Loop Link 5909 wird über den USB Port versorgt. Wenn Sie beim Labtop Energie sparen wollen, kann die USB Schnittstelle des 5909 an einen extern versorgten Hub angeschlossen werden. Der Kommunikations-Steckverbinder an den PR Geräten ist von der USB Verbindung des PCs galvanisch getrennt.

#### Installation

#### Systemanforderungen

Windows 7, 8 oder mit folgenden Empfehlungen:

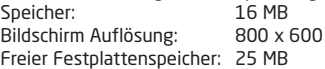

N.B.: Loop Link 5909 Geräte mit Seriennummern <059999999 können nicht unter Windows 7, 8 und 10 installiert werden.

#### Installation von Preset

Das USB Kommunikations Inteface Loop Link 5909 darf NICHT mit dem USB Port des PCs verbunden sein, bis die Installation von PReset abgeschlossen ist. PReset wird auf der Festplatte installiert und die Registrierung wird mit allen benötigten Informationen aktualisiert. Ein PReset Icon wird automatisch auf den Desktop positioniert.

#### Installation von der CD

- 1. Legen Sie die CD-Rom in das entsprechende Laufwerk und der Dialog "InstallShield Wizard PReset – INSTALL" wird automatisch gestartet.
- 2. Wenn das Programm gestartet wird, führt Sie ein On-Screen Leitfaden durch die Installation.

#### <span id="page-7-0"></span>Installation vom USB Stick

- 1. Verbinden Sie den USB Stick mit dem PC.
- 3. Öffnen Sie die "setup.exe" vom USB Stick mit einem Doppelklick.

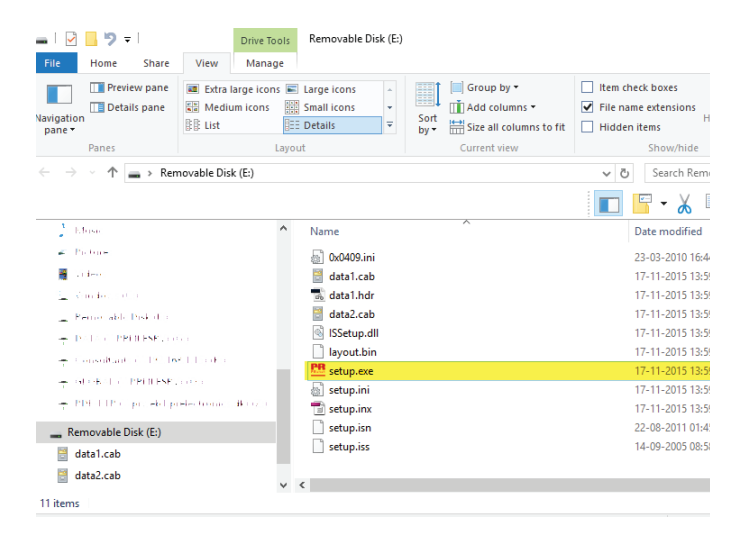

#### <span id="page-8-0"></span>Installation von PReset unter Windows 7 / 8 / 10

Um PReset unter Windows 7 / Windows 8 / Windows 10 zu installieren ist es notwendig, das Sie als lokaler Administrator auf dem PC angemeldet sind. Sie können das Programm von der CD oder dem USB installieren, oder Sie können es kostenlos von www.prelectronics.de herunterladen. Führen Sie die Datei "setup. exe" aus und Befolgen Sie dann die Anweisungen auf dem Bildschirm.

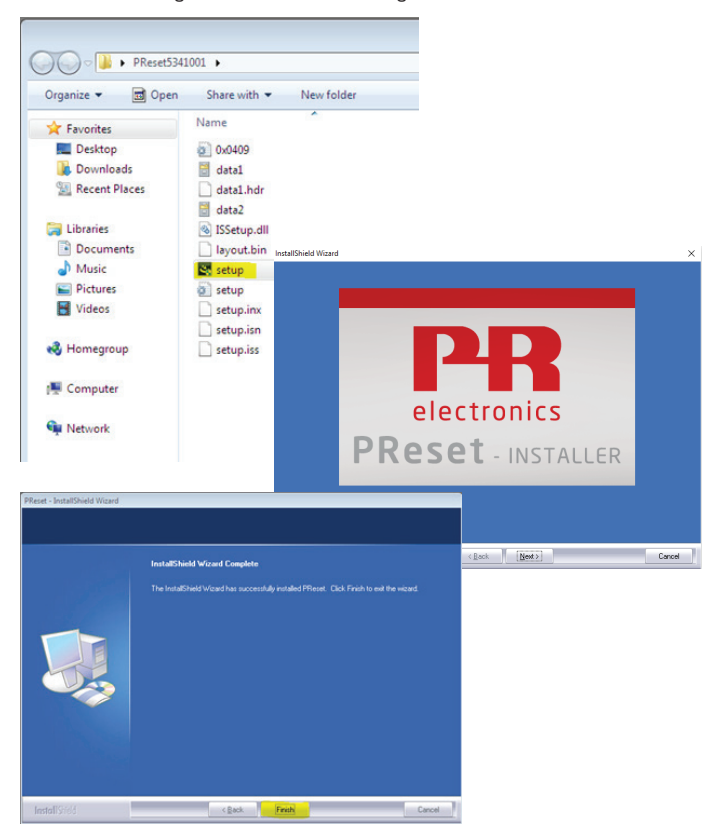

#### <span id="page-9-0"></span>Installation von 5909 unter Windows 7

Um 5909 unter Windows 7 zu installieren, ist es notwendig, das Sie als lokaler Administrator auf dem PC angemeldet sind.

1. Verbinden Sie Loop Link 5909 mit einem der USB Ports des PCs. Öffnen Sie das Windows Control Panel, klicken Sie [System] und dann [Gerätemanager].

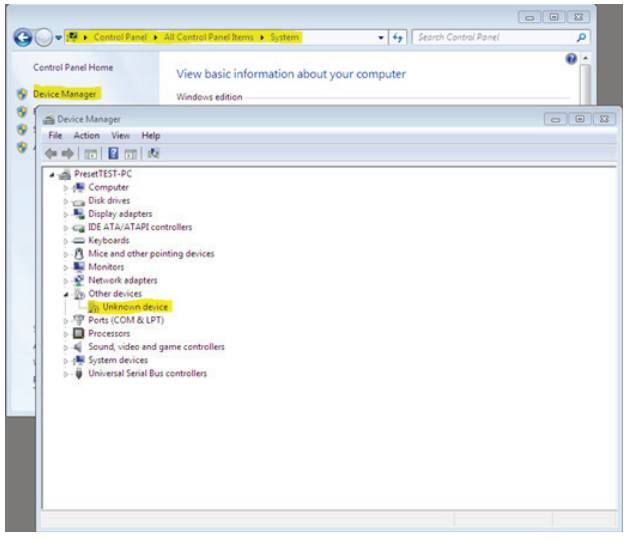

2. Rechtsklicken Sie [Unbekanntes Gerät]. Linksklicken Sie danach [Treiber aktualisieren].

3. Klicken Sie [Meinen Computer nach Treibersoftware durchsuchen].

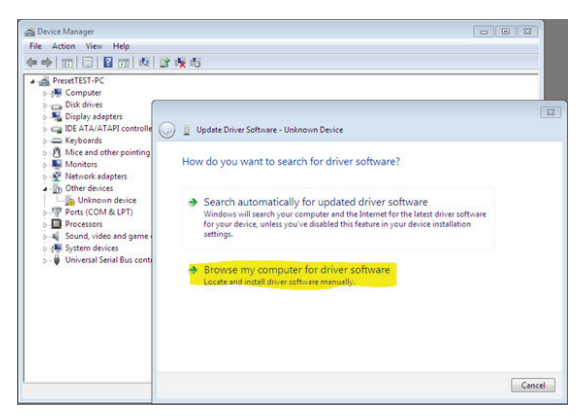

4. Wenn SIe eine 32 Bit Windows Version nutzen, gehen Sie bitte zu "%ProgramFiles%\PR electronics\PReset\Drivers". Andernfalls "Durchsuchen" oder Pfad eingeben.

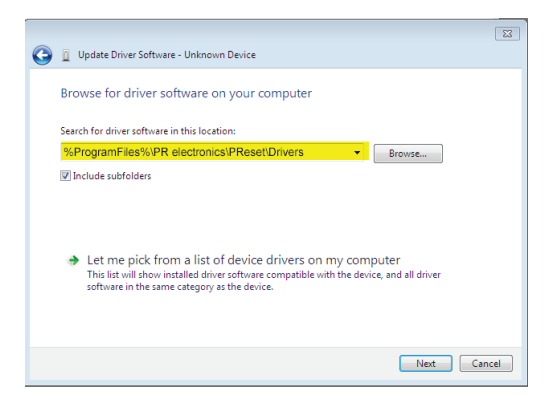

Wenn SIe eine 64 Bit Windows Version nutzen, gehen Sie bitte zu "%ProgramFiles(x86)%\PR electronics\PReset\Drivers".

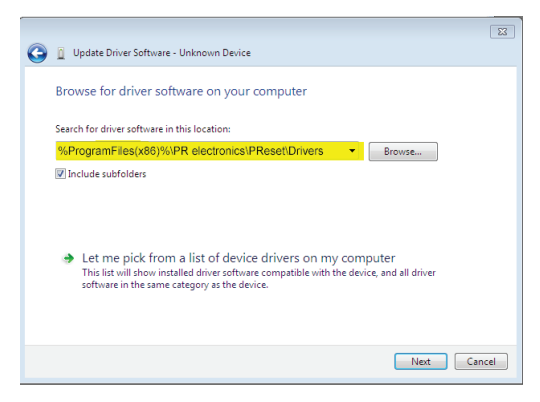

- 5. Klicken Sie danach [Weiter].
- 6. Jetzt wird der Treiber für 5909 installiert.

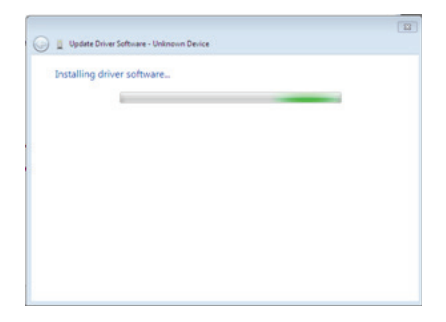

7. Klicken Sie [Schließen] beim folgenden Dialog:

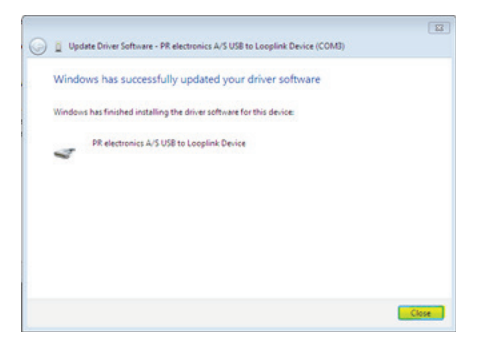

8. Die Installation des Treibers für 5909 ist jetzt beendet!

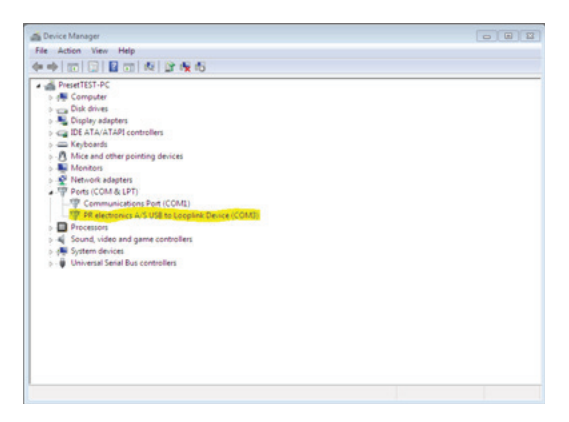

#### <span id="page-13-0"></span>Installation von 5909 unter Windows 8

Um 5909 unter Windows 8 zu installieren, ist es notwendig, das Sie als lokaler Administrator auf dem PC angemeldet sind.

- 1. Verbinden Sie Loop Link 5909 mit einem der USB Ports des PCs. Öffnen Sie das Windows Control Panel, klicken Sie [System] und dann [Gerätemanager].
- 2. Rechtsklicken Sie [Unbekanntes Gerät]. Linksklicken Sie danach [Treiber aktualisieren].

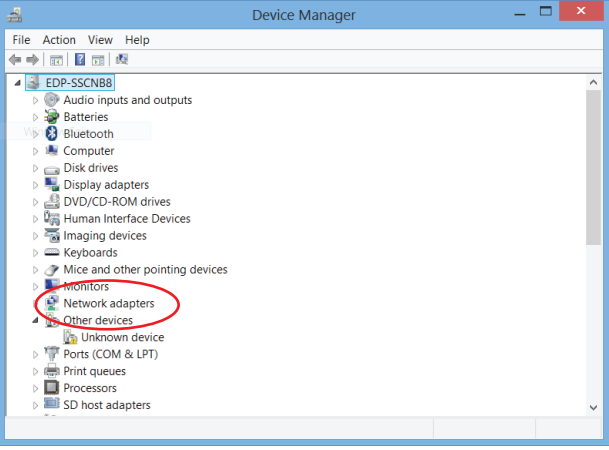

3. Klicken Sie [Meinen Computer nach Treibersoftware durchsuchen].

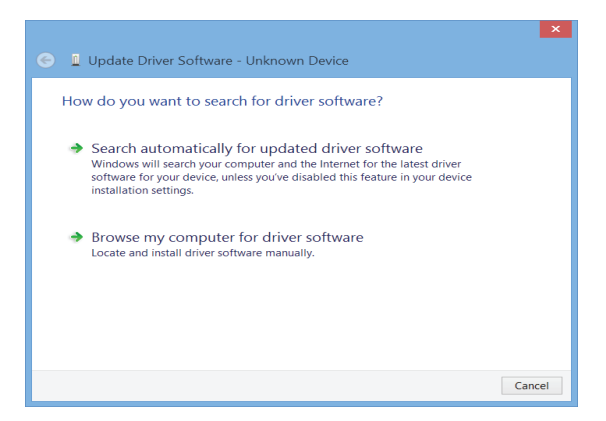

4. Wenn SIe eine 32 Bit Windows Version nutzen, gehen Sie bitte zu "%ProgramFiles%\PR electronics\PReset\Drivers". Andernfalls "Durchsuchen" oder Pfad eingeben.

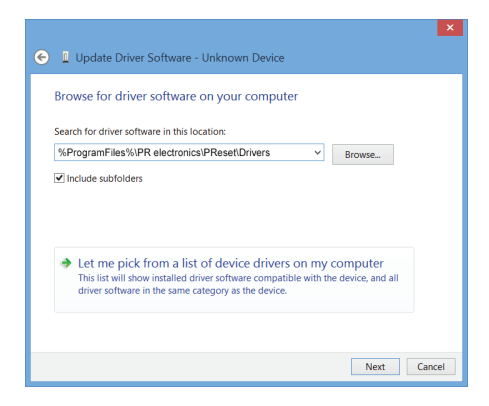

Wenn SIe eine 64 Bit Windows Version nutzen, gehen Sie bitte zu "%ProgramFiles(x86)%\PR electronics\PReset\Drivers".

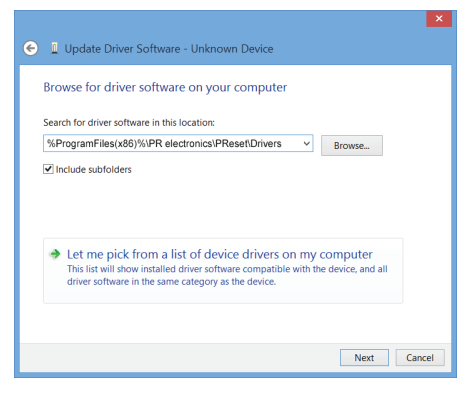

- 5. Klicken Sie danach [Weiter].
- 6. Klicken Sie [Installieren]. Jetzt wird der Treiber für 5909 installiert.

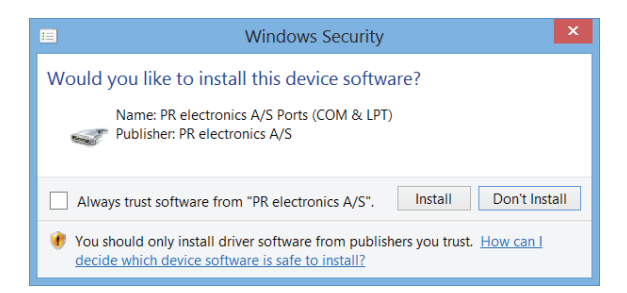

7. Klicken Sie [Schließen] beim folgenden Dialog. Die Installation des Treibers für 5909 ist jetzt beendet!

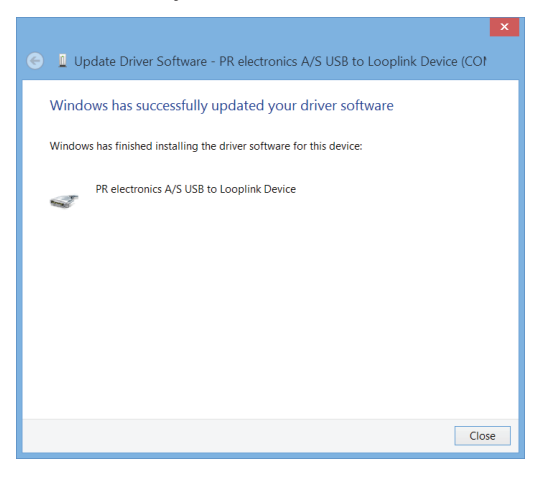

#### <span id="page-17-0"></span>Troubleshooting für Windows 7 & 8

Wenn Sie den Loop Link 5909 nicht installieren können, folgen Sie bitte diesen Schritten:

- 1. Entfernen Sie den 5909.
- 2. Gehen Sie zur Systemsteuerung.
- 3. Gehen Sie zu Geräte & Drucker.
- 4. Lokalisieren Sie Ihren PC (unter Geräte).
- 5. Führen Sie einen Rechtsklick auf Ihren PC aus und wählen Sie Geräteinstallationseinstellungen aus dem Menü.
- 6. Erlauben Sie Windows "Soll Windows Treibersoftware und realistische Symbole für die Geräte herunterladen?".
- 7. Stellen Sie sicher, dass Sie mit dem Internet verbunden sind.
- 8. Verbinden Sie den 5909 wieder mit Ihrem PC.

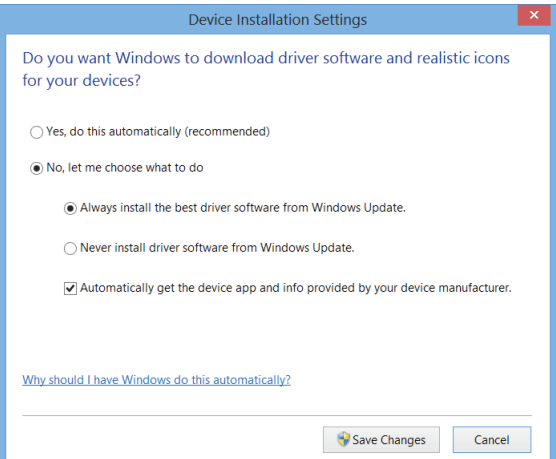

#### <span id="page-18-0"></span>5909 Installation für Windows 10

Um den Loop Link 5909 auf einem Windows 10 Rechner zu installieren, ist er erforderlich, dass Sie Administratorrechte besitzen.

1. Verbinden Sie den 5909 mit einem USB port auf dem PC.

#### 2. Windows 10 wird den Installationsprozess automatisch starten.

Device Setup

#### Installing device...

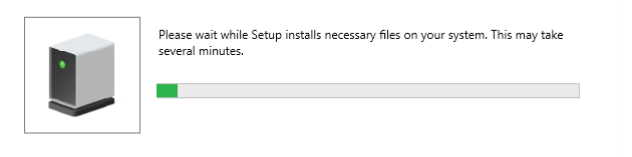

3. Gehen Sie in die [Systemsteuerung] und öffnen Sie den [Gerätemanager].

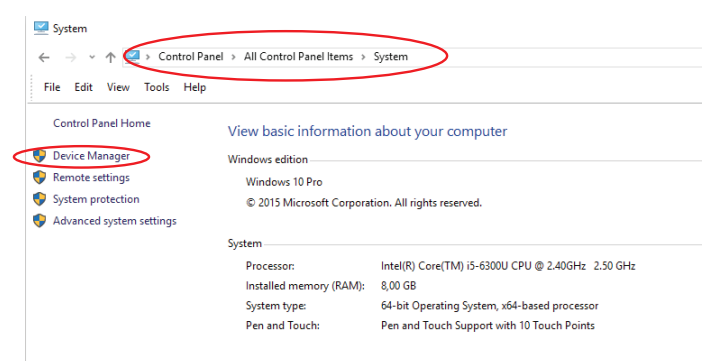

 $Close$ 

#### 4. Klicken Sie mit der rechten Maustaste auf das [unbekannte Gerät] und klicken Sie auf [Treiber aktualisierenren].

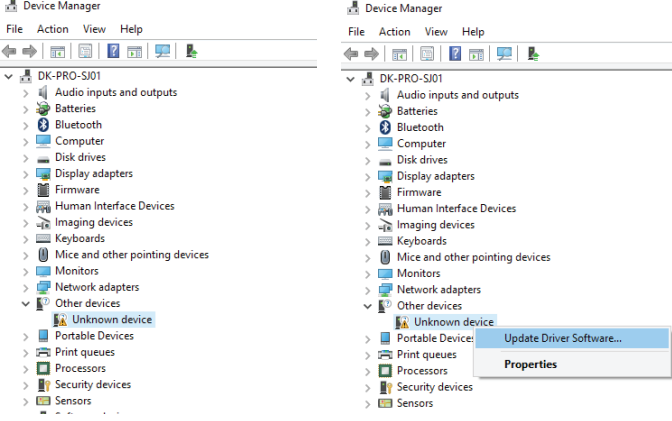

#### 5. Lassen Sie Ihren PC nach Treibern durchsuchen.

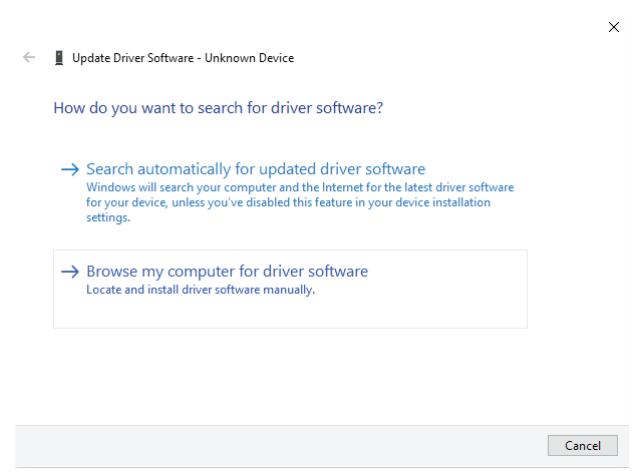

#### 6. Wenn SIe eine 32 Bit Windows Version nutzen, gehen Sie bitte zu "%ProgramFiles%\PR electronics\PReset\Drivers"

k.

 $\vee$ 

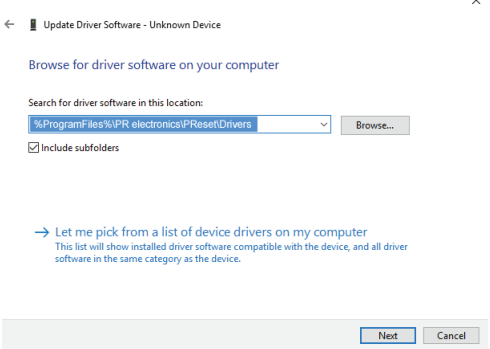

Wenn SIe eine 64 Bit Windows Version nutzen, gehen Sie bitte zu "%ProgramFiles(x86)%\PR electronics\PReset\Drivers".

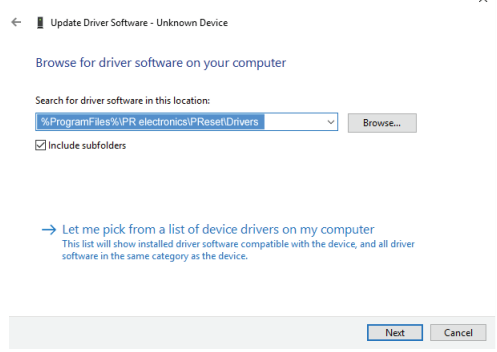

7. Klicken Sie auf [Weiter].

#### 8. Klicken Sie auf [Installieren]. Nun wird der Treiber für den Loop Link 5909 installiert.

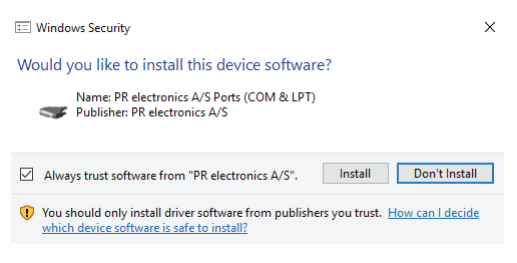

9. Wenn Sie den folgenden Ausschnitt sehen, dann klicken Sie auf [Beenden]. Die Installation des Treibers ist nun abgeschlossen.

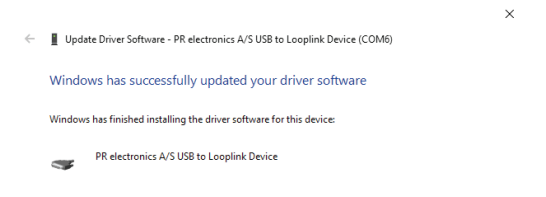

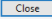

#### 10. Nun erscheint der 5909 USB Loop Link im Gerätemanager.

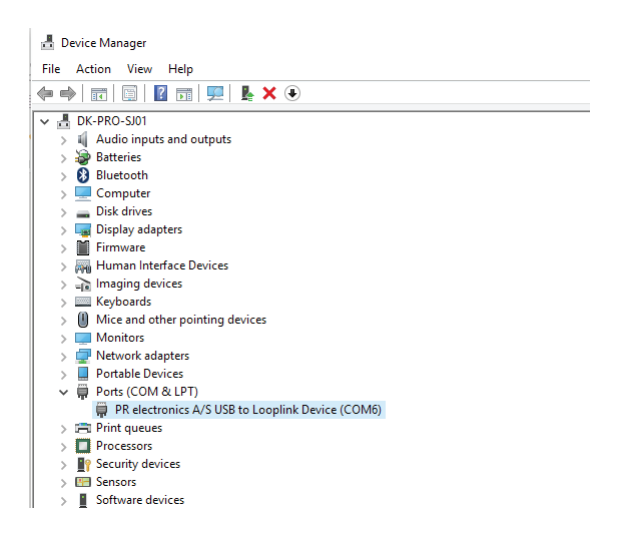

<span id="page-23-0"></span>Konfiguration der USB Kommunikation in PReset

- 1. Starten SIe das PReset Programm und wählen Sie [Extras] [COM Kanal auswählen] und das Optionsfenster erscheint auf dem Bildschirm.
- 2. Wählen Sie nun den PR electronics Loop Link aus und bestätigen mit OK.
- 3. Wenn Sie Loop Link für andere USB Anschlüsse konfigurieren möchten, müssen Sie Loop Link entsprechend an diesem Port anschließen und die USB Treiber für jedes Port installieren.

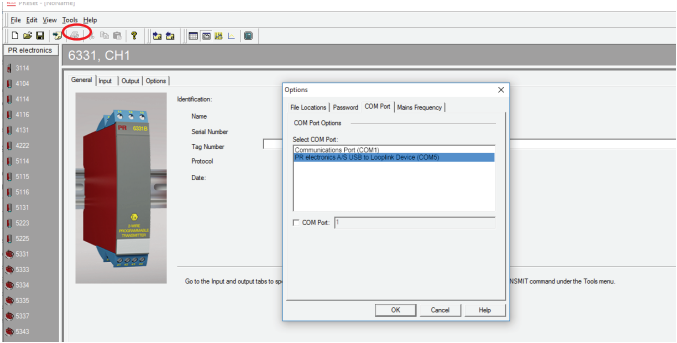

#### <span id="page-24-0"></span>Anschluss der PR Geräte mittels EZ-Mini-Harken

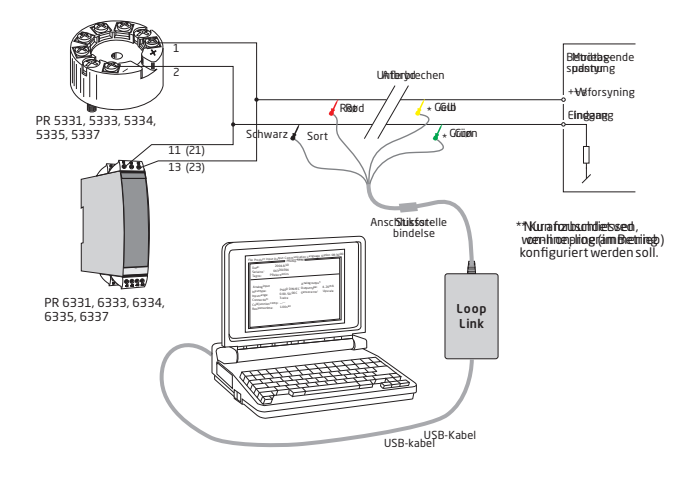

#### Anschluss der PR Geräte mittels dem modularen Stecker

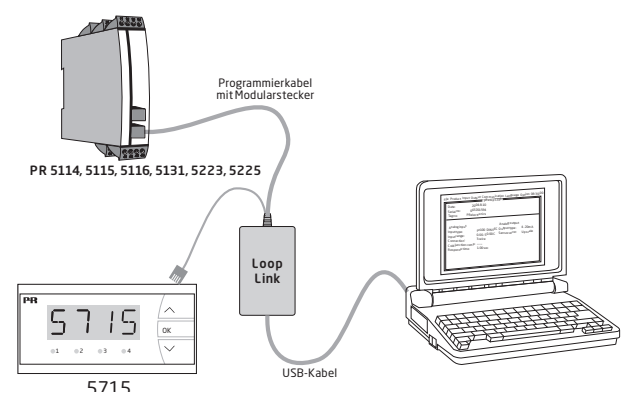

5909V102-DE 23

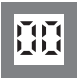

Programmable displays with a wide selection of inputs and outputs for display of temperature, volume and weight, etc. Feature linearization, scaling, and difference measurement functions for programming via PReset software. **Displays** 

 $|\epsilon_{\mathsf{x}}|$ 

**Ex interfaces** Interfaces for analog and digital signals as well as HART signals between sensors / I/P converters / frequency signals and control systems in Ex zone 0, 1 & 2 and for some devices in zone 20, 21 & 22.

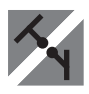

Galvanic isolators for analog and digital signals as well as HART signals. A wide product range with both loop-powered and multifunctional isolators featuring linearization, inversion, and scaling of output signals. Isolation

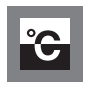

Temperature A wide selection of transmitters for DIN form B mounting and DIN rail devices with analog and digital bus communication ranging from applicationspecific to multifunctional transmitters.

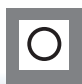

**A TEXTE** 

**Multifunctional** PC or front programmable devices with universal options for input, output and supply. This range offers a number of advanced features such as process calibration, linearization and auto-diagnosis.

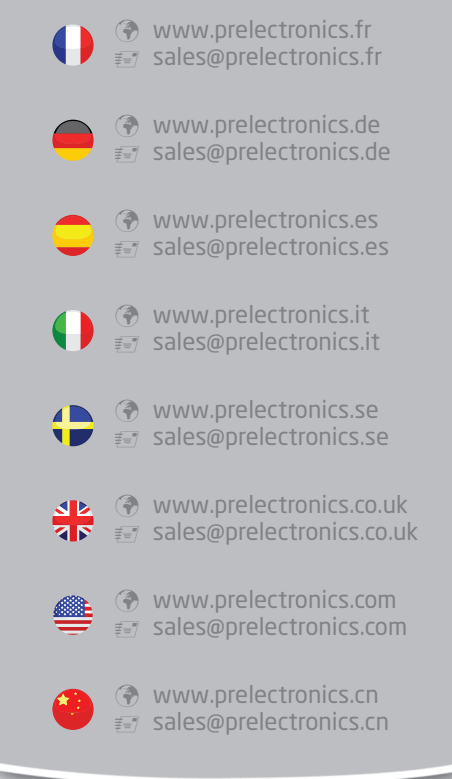

### Head office

Denmark www.prelectronics.com PR electronics A/S sales@prelectronics.dk Lerbakken 10 tel. +45 86 37 26 77 DK-8410 Rønde fax +45 86 37 30 85